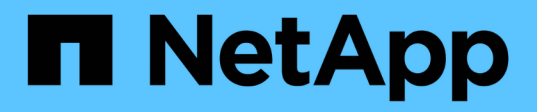

# **Transition des LUN de données hôte AIX avec des systèmes de fichiers**

ONTAP 7-Mode Transition

NetApp December 19, 2023

This PDF was generated from https://docs.netapp.com/fr-fr/ontap-7mode-transition/sanhost/task\_preparing\_to\_transition\_aix\_data\_host\_luns\_with\_file\_systems.html on December 19, 2023. Always check docs.netapp.com for the latest.

# **Sommaire**

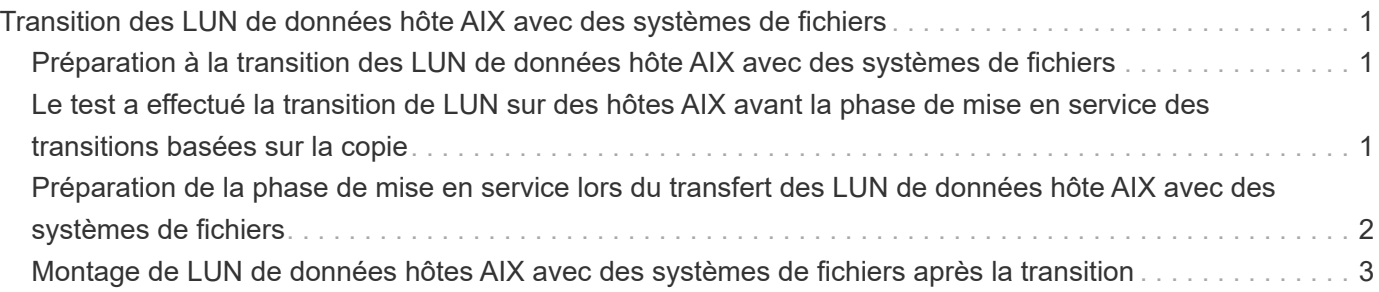

# <span id="page-2-0"></span>**Transition des LUN de données hôte AIX avec des systèmes de fichiers**

Si vous migrez un LUN de données hôte AIX avec un système de fichiers depuis Data ONTAP sous 7-mode vers clustered Data ONTAP à l'aide de l'outil de transition 7-mode (7MTT), vous devez effectuer les étapes spécifiques avant et après la transition pour résoudre les problèmes de transition sur l'hôte.

# <span id="page-2-1"></span>**Préparation à la transition des LUN de données hôte AIX avec des systèmes de fichiers**

Avant de passer des LUN de données hôte AIX avec des systèmes de fichiers de Data ONTAP fonctionnant sous 7-mode à clustered Data ONTAP, vous devez rassembler les informations nécessaires au processus de transition.

1. Sur le contrôleur 7-mode, identifiez le nom de la LUN à migrer :

#### **lun show**

2. Sur l'hôte, recherchez le nom du périphérique SCSI correspondant à la LUN :

#### **sanlun lun show**

Le nom du périphérique SCSI se trouve dans la colonne Nom de fichier du périphérique.

3. Répertoriez et enregistrez les volumes physiques utilisés par le groupe de volumes configuré dans les LUN de données à migrer :

#### **lsvg -p** *vg\_name*

4. Répertoriez et enregistrez les volumes logiques utilisés par le groupe de volumes :

**lsvg -l** *vg\_name*

# <span id="page-2-2"></span>**Le test a effectué la transition de LUN sur des hôtes AIX avant la phase de mise en service des transitions basées sur la copie**

Si vous utilisez l'outil 7-mode transition Tool (7MTT) 2.2 ou une version ultérieure et Data ONTAP 8.3.2 ou une version ultérieure pour effectuer la transition de vos LUN hôtes AIX, vous pouvez tester vos LUN clustered Data ONTAP migrées pour vérifier que vous pouvez monter votre périphérique MPIO avant la phase de mise en service. Pendant le test, l'hôte source peut continuer à exécuter les E/S sur les LUN 7-mode source.

Vos LUN doivent être prêtes pour la transition.

Vous devez maintenir la parité matérielle entre l'hôte de test et l'hôte source et effectuer les étapes suivantes

sur l'hôte de test.

Vos LUN clustered Data ONTAP sont en mode lecture/écriture pendant le test. Ils se convertissent en mode lecture seule une fois le test terminé et que vous préparez la phase de mise en service.

# **Étapes**

- 1. Une fois la copie de données de base terminée, sélectionnez **Test mode** dans l'interface utilisateur 7MTT.
- 2. Dans l'interface utilisateur 7MTT, cliquez sur **Apply Configuration**.
- 3. Sur l'hôte de test, relancez l'analyse de vos nouveaux LUN clustered Data ONTAP :

#### **cfgmgr**

4. Vérifiez que vos nouvelles LUN clustered Data ONTAP sont présentes :

#### **sanlun lun show**

5. Vérifiez l'état du groupe de volumes :

### **lsvg vg\_name**

6. Montez chacun des volumes logiques :

### **mount -o log/dev/loglv00** *file\_system\_mount\_point*

7. Vérifiez les points de montage :

### **df**

- 8. Effectuez les tests selon les besoins.
- 9. Arrêtez l'hôte de test :

# **shutdown -h**

10. Dans l'interface utilisateur 7MTT, cliquez sur **Finish Testing**.

Si vos LUN clustered Data ONTAP doivent être remappées sur votre hôte source, vous devez préparer l'hôte source à la phase de mise en service. Si vos LUN clustered Data ONTAP doivent rester mappées sur l'hôte de test, aucune étape supplémentaire n'est requise sur l'hôte de test.

# <span id="page-3-0"></span>**Préparation de la phase de mise en service lors du transfert des LUN de données hôte AIX avec des systèmes de fichiers**

Si vous faites passer un LUN hôte AIX avec un système de fichiers de Data ONTAP fonctionnant sous 7-mode à clustered Data ONTAP, vous devez effectuer certaines étapes avant d'entrer dans la phase de mise en service.

La connectivité et la segmentation de la structure aux nœuds clustered Data ONTAP doivent être établies.

Pour les transitions basées sur les copies, effectuez ces étapes après la mise en service du stockage dans l'outil de transition 7-mode. Les transitions sans copie ne sont pas prises en charge sur les hôtes AIX.

### **Étapes**

- 1. Arrêtez les E/S sur tous les points de montage.
- 2. Arrêtez chaque application qui accède aux LUN conformément aux recommandations du fournisseur de l'application.
- 3. Démontez tous les points de montage :

#### **umount** *mount\_point*

4. Désactiver le groupe de volumes :

#### **varyoffvq** *vg\_name*

5. Exporter le groupe de volumes :

#### **exportvg** *vg\_name*

6. Vérifiez l'état du groupe de volumes :

#### **lsvg**

Le groupe de volumes exportés ne doit pas être répertorié dans la sortie.

7. Si des entrées obsolètes sont présentes, supprimez-les :

#### **rmdev -Rdl hdisk#**

# <span id="page-4-0"></span>**Montage de LUN de données hôtes AIX avec des systèmes de fichiers après la transition**

Après la transition de LUN hôte AIX avec des systèmes de fichiers Data ONTAP fonctionnant sous 7-mode à clustered Data ONTAP, vous devez monter les LUN.

Après la transition LUN, les attributs LVM (Logical Volume Manager), tels que le nom du volume logique et le nom du groupe de volumes, ne changent pas. Vous continuez à utiliser le nom du volume logique de prétransition et le nom du groupe de volumes pour la configuration post-transition.

Pour les transitions basées sur les copies, effectuez ces étapes après la mise en service du stockage dans l'outil de transition 7-mode. Les transitions sans copie ne sont pas prises en charge sur les hôtes AIX.

# **Étapes**

1. Découvrez vos nouvelles LUN clustered Data ONTAP :

# **cfgmgr**

2. Vérifiez que vos LUN clustered Data ONTAP ont été découvertes :

# **sanlun lun show**

Vos LUN clustered Data ONTAP doivent être répertoriées et le résultat affiché dans la colonne mode doit être changé de 7 à C.

3. Importer votre groupe de volumes :

# **importvg -y** *vg\_name pv\_name*

Vous pouvez utiliser n'importe quel nom de volume physique dans votre groupe de volumes.

4. Vérifiez que votre groupe de volumes a été importé :

# **lsvg** *vg\_name*

5. Montez chaque périphérique :

# **mount -o log=/dev/loglv00** *file\_system mount\_point*

6. Vérifiez les points de montage :

**df**

#### **Informations sur le copyright**

Copyright © 2023 NetApp, Inc. Tous droits réservés. Imprimé aux États-Unis. Aucune partie de ce document protégé par copyright ne peut être reproduite sous quelque forme que ce soit ou selon quelque méthode que ce soit (graphique, électronique ou mécanique, notamment par photocopie, enregistrement ou stockage dans un système de récupération électronique) sans l'autorisation écrite préalable du détenteur du droit de copyright.

Les logiciels dérivés des éléments NetApp protégés par copyright sont soumis à la licence et à l'avis de nonresponsabilité suivants :

CE LOGICIEL EST FOURNI PAR NETAPP « EN L'ÉTAT » ET SANS GARANTIES EXPRESSES OU TACITES, Y COMPRIS LES GARANTIES TACITES DE QUALITÉ MARCHANDE ET D'ADÉQUATION À UN USAGE PARTICULIER, QUI SONT EXCLUES PAR LES PRÉSENTES. EN AUCUN CAS NETAPP NE SERA TENU POUR RESPONSABLE DE DOMMAGES DIRECTS, INDIRECTS, ACCESSOIRES, PARTICULIERS OU EXEMPLAIRES (Y COMPRIS L'ACHAT DE BIENS ET DE SERVICES DE SUBSTITUTION, LA PERTE DE JOUISSANCE, DE DONNÉES OU DE PROFITS, OU L'INTERRUPTION D'ACTIVITÉ), QUELLES QU'EN SOIENT LA CAUSE ET LA DOCTRINE DE RESPONSABILITÉ, QU'IL S'AGISSE DE RESPONSABILITÉ CONTRACTUELLE, STRICTE OU DÉLICTUELLE (Y COMPRIS LA NÉGLIGENCE OU AUTRE) DÉCOULANT DE L'UTILISATION DE CE LOGICIEL, MÊME SI LA SOCIÉTÉ A ÉTÉ INFORMÉE DE LA POSSIBILITÉ DE TELS DOMMAGES.

NetApp se réserve le droit de modifier les produits décrits dans le présent document à tout moment et sans préavis. NetApp décline toute responsabilité découlant de l'utilisation des produits décrits dans le présent document, sauf accord explicite écrit de NetApp. L'utilisation ou l'achat de ce produit ne concède pas de licence dans le cadre de droits de brevet, de droits de marque commerciale ou de tout autre droit de propriété intellectuelle de NetApp.

Le produit décrit dans ce manuel peut être protégé par un ou plusieurs brevets américains, étrangers ou par une demande en attente.

LÉGENDE DE RESTRICTION DES DROITS : L'utilisation, la duplication ou la divulgation par le gouvernement sont sujettes aux restrictions énoncées dans le sous-paragraphe (b)(3) de la clause Rights in Technical Data-Noncommercial Items du DFARS 252.227-7013 (février 2014) et du FAR 52.227-19 (décembre 2007).

Les données contenues dans les présentes se rapportent à un produit et/ou service commercial (tel que défini par la clause FAR 2.101). Il s'agit de données propriétaires de NetApp, Inc. Toutes les données techniques et tous les logiciels fournis par NetApp en vertu du présent Accord sont à caractère commercial et ont été exclusivement développés à l'aide de fonds privés. Le gouvernement des États-Unis dispose d'une licence limitée irrévocable, non exclusive, non cessible, non transférable et mondiale. Cette licence lui permet d'utiliser uniquement les données relatives au contrat du gouvernement des États-Unis d'après lequel les données lui ont été fournies ou celles qui sont nécessaires à son exécution. Sauf dispositions contraires énoncées dans les présentes, l'utilisation, la divulgation, la reproduction, la modification, l'exécution, l'affichage des données sont interdits sans avoir obtenu le consentement écrit préalable de NetApp, Inc. Les droits de licences du Département de la Défense du gouvernement des États-Unis se limitent aux droits identifiés par la clause 252.227-7015(b) du DFARS (février 2014).

#### **Informations sur les marques commerciales**

NETAPP, le logo NETAPP et les marques citées sur le site<http://www.netapp.com/TM>sont des marques déposées ou des marques commerciales de NetApp, Inc. Les autres noms de marques et de produits sont des marques commerciales de leurs propriétaires respectifs.